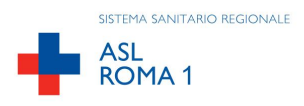

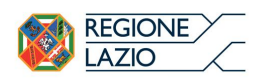

### **All. n. 9 al Disciplinare Amministrativo**

## **ASL ROMA 1 U.O.C. ACQUISIZIONE BENI E SERVIZI**

### **DISCIPLINARE TELEMATICO DI GARA**

### **Sommario**

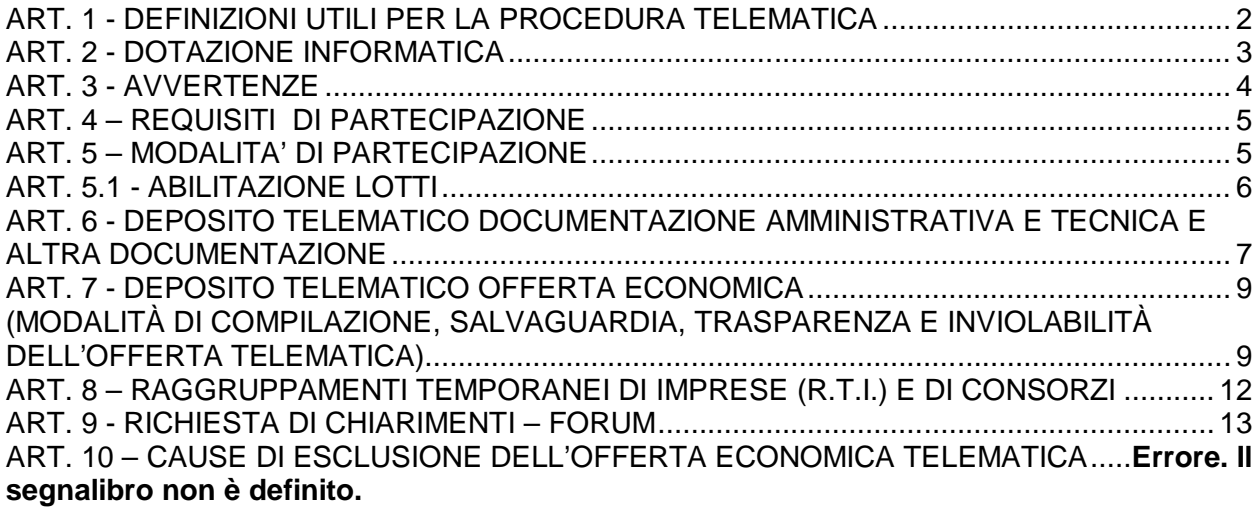

La presente gara verrà espletata con modalità telematica (in conformità a quanto disposto dall'art. 58 del D.Lgs. 50/2016 recante il nuovo Codice degli Appalti, così come modificato dal D.Lgs. n. 56/2017) mediante la quale verranno gestite le fasi di presentazione dell'offerta e di aggiudicazione, previa valutazione qualitativa delle offerte tecniche presentate da parte di una Commissione Giudicatrice che verrà successivamente nominata, oltre che gli scambi di informazioni e comunicazioni, come meglio specificato nel presente Disciplinare. Per partecipare alla procedura in oggetto, l'Operatore Economico interessato a presentare offerta dovrà pertanto attenersi scrupolosamente alle indicazioni contenute nei paragrafi successivi e nel "Timing di gara", da ritenersi quale parte integrante ed indivisibile del presente atto.

Fatto salvo quanto diversamente ed espressamente previsto dalla documentazione di gara, i concorrenti partecipano alla presente procedura di gara attraverso il Sistema, raggiungibile al seguente link: https://app.albofornitori.it/alboeproc/albo\_aslroma1

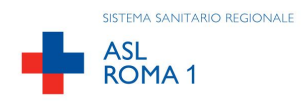

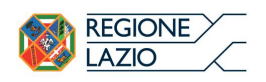

# **ART. 1 - DEFINIZIONI UTILI PER LA PROCEDURA TELEMATICA**

Si riporta di seguito il significato dei principali termini indicati nei successivi articoli:

**Abilitazione**: risultato del procedimento che consente l'accesso e la partecipazione degli Operatori Economici abilitati al sistema informatico, ai sensi dell'art. 58 del D.Lgs. n. 50 del 18 aprile 2016, per lo svolgimento della gara telematica.

**Account:** insieme dei codici personali di identificazione costituiti dall'e-mail e dalla password, che consentono agli Operatori Economici abilitati l'accesso al sistema e la partecipazione alla gara telematica.

**Firma digitale:** è uno dei requisiti che l'offerta deve possedere per essere giuridicamente rilevante e per garantirne inviolabilità/integrità e provenienza. E' il risultato della procedura informatica (validazione) basata su certificazione qualificata, rilasciata da un certificatore accreditato e generata mediante un dispositivo per la creazione di una firma sicura, ai sensi di quanto previsto dal D.lgs. 82/2005 (Codice dell'Amministrazione Digitale).

La firma digitale si basa su un sistema cosiddetto a "chiavi asimmetriche", ossia due serie di caratteri alfanumerici, appositamente generati dal sistema: una chiave è conosciuta dal solo firmatario (chiave segreta), l'altra conoscibile da chiunque (chiave pubblica). La chiave segreta è necessaria ai fini della sottoscrizione dei documenti. La chiave pubblica è necessaria ai fini della verifica dell'effettiva provenienza del documento dal titolare. La sicurezza di un simile sistema risiede nel fatto che ad ogni chiave pubblica corrisponde una sola chiave segreta e che con la conoscenza della sola chiave pubblica è impossibile riuscire a risalire alla chiave segreta.

Per garantire la corrispondenza tra "chiave pubblica" e "chiave segreta", nonché la titolarità delle chiavi in capo al soggetto firmatario, si ricorre ad un Ente certificatore, cioè un soggetto terzo il cui compito è quello di garantire la certezza della titolarità delle chiavi pubbliche (attraverso dei cosiddetti "certificati") e di rendere conoscibili a tutti le chiavi pubbliche (attraverso un elenco telematico).

L'elenco dei certificatori è disponibile all'indirizzo http://www.agid.gov.it.

E' necessario un lettore di smart card oppure un opportuno dispositivo idoneo all'applicazione della firma digitale.

**Marcatura temporale**: è il risultato della procedura informatica che consente di dare certezza all'ora ed al minuto di "chiusura" dell'offerta. Tale procedura garantisce lo stesso livello di inviolabilità delle offerte previsto dalla procedura di gara tradizionale ad evidenza pubblica, dando certezza del momento della chiusura dell'offerta telematica. Consiste nella generazione, tramite processo informatico, di una firma digitale (anche aggiuntiva rispetto a quella del sottoscrittore), cui è associata l'informazione relativa a una data e ad un'ora certe.

Il kit di marcatura temporale è disponibile presso gli enti certificatori di cui al sito dell'Agenzia per l'Italia Digitale http://www.agid.gov.it.

**Numero di serie della marcatura temporale**: è il codice che identifica in modo univoco la marcatura temporale apposta su un documento informatico. A seconda dei software di firma e marca utilizzati, questo codice può essere visualizzato in formato decimale o esadecimale (la piattaforma Albofornitori.it accetta

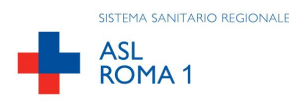

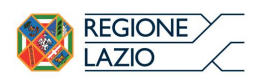

entrambi i formati) e viene denominato in vari modi ("Numero seriale", "Numero di serie", "Serial number",…..).

**Gestore del sistema**: Net4market-CSAmed s.r.l. di Cremona, di cui si avvale l'Azienda per le operazioni di gara. Per problematiche tecniche relative alla partecipazione alla procedura telematica, il gestore è contattabile al numero di telefono: 0372/801730 dal lunedì al venerdì nei seguenti orari: 8.30–13.00 / 14.00–17.30 oppure via mail ai seguenti indirizzi: info@albofornitori.it/info@net4market.com.

**Sistema:** coincide con il server del gestore ed è il sistema informatico per le procedure telematiche di acquisto, ai sensi dell'art. 58 del D.Lgs. n.50/2016.

**Busta telematica di offerta economica (sealed bid):** scheda di offerta compilata dall'Operatore Economico concorrente. Il contenuto dell'offerta presentata da ciascun concorrente non è accessibile agli altri concorrenti ed alla Stazione Appaltante. Il sistema accetta solo offerte non modificabili, dal momento che le stesse dovranno riportare una marca temporale certificata antecedente al periodo di invio.

**Upload:** processo di trasferimento e invio di dati dal sistema informatico del concorrente a un sistema remoto, ossia posto a "distanza", per mezzo di connessione alla rete internet (nell'apposita stanza dedicata all'Azienda cui si accede utilizzando l'email scelta e la password preventivamente assegnata e nella scheda presente nella sezione "E-procurement" – "Proc. d'acquisto").

.

# **ART. 2 - DOTAZIONE INFORMATICA**

Per partecipare alla presente procedura telematica, gli Operatori Economici concorrenti devono dotarsi, a propria cura e spese, della seguente strumentazione tecnica e informatica necessaria:

## **1 – Personal Computer collegato a Internet**

Tutte le funzionalità disponibili sulla Piattaforma albofornitori.it sono usufruibili mediante un Personal Computer Standard dotato di un Browser (tra quelli indicati nel punto 2) e collegato ad Internet.

È consigliata una connessione ADSL (banda: almeno 640 kb) o connessione internet aziendale.

Se l'accesso ad internet avviene attraverso la rete aziendale, si raccomanda di consultare il personale IT interno per verificare la disponibilità di banda e la possibilità di accesso in base alle configurazioni di proxy/firewall. Risoluzione schermo minima 1280 x 720. **2 – Web Browser** (programma che permette di collegarsi ad Internet)

Google Chrome 10 o superiore;

Mozilla Firefox 10 o superiore;

Internet Explorer 8 o superiore;

Safari 5 o superiore;

Opera 12 o superiore.

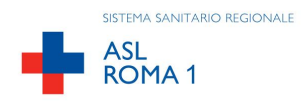

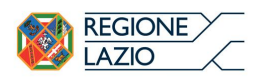

### **3 – Configurazione Browser**

È supportata la configurazione di default, come da installazione standard, in particolare per quanto riguarda le impostazioni di security, di abilitazione javascript, di memorizzazione cookies e di cache delle pagine web.

### **4 – Programmi opzionali**

In base alle funzionalità utilizzate ed alle tipologie di documenti trattati come allegati, sono necessari programmi aggiuntivi quali: utilità di compressione/decompressione formato zip, visualizzatori di formato pdf (Adobe Acrobat reader), programmi di office automation compatibili con MS Excel 97 e MS Word 97, programmi stand-alone per la gestione della firma digitale e della marcatura temporale (es. DIKE di InfoCert).

### **5 – Strumenti necessari**

Una firma digitale e un kit di marcatura temporale.

# **ART. 3 - AVVERTENZE**

Gli Operatori Economici concorrenti che partecipano alla presente procedura telematica, esonerano espressamente l'Azienda, il Gestore del Sistema e i loro dipendenti e collaboratori da ogni responsabilità relativa a qualsiasi malfunzionamento o difetto relativo ai servizi di connettività necessari a raggiungere il sistema attraverso la rete pubblica di telecomunicazioni.

Gli Operatori Economici concorrenti si impegnano, anche nei confronti dei propri dipendenti, ad adottare tutte le misure tecniche ed organizzative necessarie ad assicurare la riservatezza e la protezione degli strumenti informatici (email e password) assegnati.

L'email e la password necessarie per l'accesso al sistema e alla partecipazione alla gara sono personali. Gli Operatori concorrenti sono tenuti a conservarli con la massima diligenza e a mantenerli segreti, a non divulgarli o comunque a cederli a terzi e a utilizzarli sotto la propria esclusiva responsabilità nel rispetto dei principi di correttezza e buona fede, in modo da non recare pregiudizio al sistema e in generale ai terzi.

Saranno ritenute valide le offerte presentate nel corso delle operazioni con gli strumenti informatici attribuiti.

Gli Operatori Economici concorrenti si impegnano a tenere indenne l'Azienda e il Gestore del Sistema, risarcendo qualunque pregiudizio, danno, costo e onere di qualsiasi natura, ivi comprese eventuali spese legali che dovessero essere sopportate dagli stessi a causa di violazioni delle presenti regole e di un utilizzo scorretto o improprio del sistema.

Il Gestore del Sistema e l'Azienda non possono essere in alcun caso ritenuti responsabili per qualunque genere di danno diretto o indiretto subito dai concorrenti o da terzi a causa o comunque in connessione con l'accesso, l'utilizzo o il mancato funzionamento del sistema, dei suoi servizi e delle apposite procedure di firma digitale e marcatura temporale.

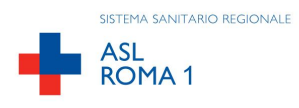

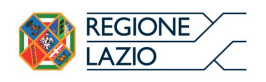

**Tutti i soggetti abilitati sono tenuti a rispettare le norme legislative, regolamentari e contrattuali in tema di conservazione e utilizzo dello strumento di firma digitale e di marcatura temporale e ogni istruzione impartita in materia dal Certificatore che ha rilasciato le dotazioni software; esonerano altresì espressamente l'Azienda e il Gestore del sistema da qualsiasi responsabilità per conseguenze pregiudizievoli di qualsiasi natura o per danni diretti o indiretti arrecati ad essi o a terzi dall'utilizzo degli strumenti in parola.** Il mancato e non corretto utilizzo degli appositi strumenti informatici di volta in volta richiesti nel corso della procedura costituisce una violazione delle presenti regole, che può comportare la sospensione o la revoca dell'abilitazione, oltre al risarcimento dei danni eventualmente provocati.

**Modalità di Sospensione o Annullamento:** in caso di malfunzionamento o difetto degli strumenti hardware, software e dei servizi telematici utilizzati dalla Stazione Appaltante e dal Gestore della Piattaforma, con conseguente accertamento di anomalie nella procedura, la Stazione appaltante adotterà i provvedimenti di cui al comma 5 bis) dell'art. 79 del D.Lgs n. 50/2016 integrato dall'art. 48 del D.Lgs 56/17.

# **ART. 4 – REQUISITI DI PARTECIPAZIONE**

Possono partecipare alla presente procedura gli Operatori Economici che si siano abilitati alla gara, secondo quanto di seguito precisato, ed in regola con il possesso dei requisiti generali e specifici richiamati nel Disciplinare.

# **ART. 5 – MODALITA' DI PARTECIPAZIONE**

**Le Imprese, entro la data indicata nel Timing di gara (alla voce "***Termine ultimo di abilitazione alla gara***"),** possono accreditarsi all'albo Fornitori dell'ASL ROMA 1 con la compilazione, tramite processo informatico, dell'apposita scheda d'iscrizione, come sotto descritto, ed obbligatoriamente **abilitarsi alla gara (pena l'impossibilità di partecipare).** L'accreditamento e l'abilitazione sono è del tutto gratuiti per l'Operatore Economico concorrente.

- 1. I concorrenti non ancora accreditati devono fare richiesta d'iscrizione all'Albo Fornitori della Scrivente Azienda. La richiesta d'iscrizione avviene compilando gli appositi form on line che danno ad ognuno la possibilità di inserire i propri dati e di segnalarsi per le categorie merceologiche di competenza ed oggetto della presente procedura. Dal link https://app.albofornitori.it/alboeproc/net4marketplus selezionare il banner "Registrati gratis in 2 minuti – Clicca qui". Al termine della compilazione delle informazioni richieste cliccare la voce "Dashboard", presente nel menù a scomparsa posto sulla sinistra della schermata. Posizionarsi successivamente nel pannello informativo "Iscrizione/Accesso Albi" e selezionare il bottone "Visualizza tutti gli Albi N4M". In corrispondenza dell'Albo "Asl Roma 1" premere l'icona posta sotto la colonna "Home Page" e per avviare la procedura di registrazione selezionare il comando "Registrati", visualizzabile in calce alla maschera di autenticazione.
- 2. Una volta completato l'inserimento dei propri dati, i concorrenti, seguendo le istruzioni fornite a video, devono confermarli. Dopo la conferma possono essere accettati (accreditati) dall'Ente all'interno dell'albo fornitori.

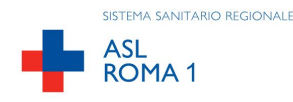

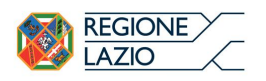

3. Alla conclusione della procedura di inserimento a sistema dei propri dati, sia che lo stato della registrazione sia attesa o accreditato, deve seguire, obbligatoriamente, l'abilitazione alla gara. Questa avviene collegandosi all'area di accesso all'Albo Telematico della Scrivente (https://app.albofornitori.it/alboeproc/albo\_aslroma1), richiamando il bando di gara pubblicato nell'apposita sezione "**Elenco Bandi e avvisi in corso**" ed inserendo, previa accettazione, i propri dati identificativi nella pagina di abilitazione alla gara collegata al bando. I fornitori già accreditati all'Albo Fornitori della Scrivente Stazione Appaltante potranno abilitarsi alla gara utilizzando le credenziali già in loro possesso; coloro che invece non sono ancora accreditati potranno procedere premendo il bottone "Registrati" ed alternativamente all'iter descritto al punto 1, alla creazione di un nuovo profilo, collegato alla partecipazione alla procedura di cui trattasi (iscrizione light). Dopo aver inserito un nominativo e un indirizzo mail di riferimento (al quale perverrà una password provvisoria), premendo nuovamente l'opzione "Registrati", il sistema richiederà l'inserimento di pochi e specifici dati. Al termine della compilazione del form sarà necessario personalizzare la password al fine di completare con successo l'abilitazione alla procedura e di accedere alla scheda di gara.

Attenzione: In alternativa, gli OO.EE. potranno compiere l'operazione di cui al presente punto 3 (consultazione, download della documentazione di gara ed abilitazione alla procedura) selezionando la voce "**Bandi Net4market**", presente all'interno del menù a scomparsa visualizzabile dopo aver effettuato l'autenticazione all'ambiente "Net4market plus".

### **Anche se già accreditati all'Albo Fornitori della Scrivente, gli OO.EE. interessati a presentare la propria migliore offerta, dovranno in ogni caso necessariamente ottemperare alle operazioni previste al precedente punto 3 (ABILITAZIONE ALLA GARA).**

Fatto ciò i concorrenti saranno tra quelli che potranno, previo espletamento di tutte le formalità amministrative, partecipare alla gara.

Al fine di completare con successo l'abilitazione alla procedura di che trattasi l'Operatore Economico dovrà selezionare, all'interno della sezione "Categorie", presente nel form di iscrizione, le seguenti voci merceologiche:

## **Macrocategoria: 29 – FARMACI**

# **Categoria (2° livello) 36.16 – MANUTENZIONE IMPIANTI E APPARECCHIATURE GAS MEDICALI**

Poiché sono ammesse a presentare offerta anche imprese appositamente e temporaneamente raggruppate nei modi prescritti dall'art. 48 del D. Lgs. 50/2016, tutte le società facenti parte dei **Raggruppamenti Temporanei d'Imprese** devono necessariamente effettuare le operazioni previste ai precedenti punti 1 e 2 (accreditamento al portale). Solo l'impresa mandataria/capogruppo o designata tale provvederà invece ad effettuare l'abilitazione alla gara (punto 3).

Ferme tutte le operazioni su evidenziate, ai fini della validità della partecipazione alla presente procedura di gara, l'Operatore Economico deve rispettare, a pena di esclusione, il termine perentorio indicato nello

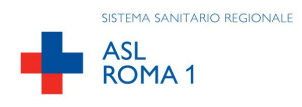

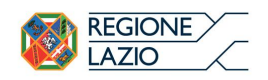

schema temporale della gara (TIMING DI GARA alla voce "*Termine ultimo perentorio (a pena di esclusione) per apporre firma digitale e marcatura temporale al file di offerta economica telematica "SchemaOfferta\_.xls e alla cartella .zip contenente il Dettaglio di Offerta Economica*").

La redazione dell'offerta dovrà avvenire seguendo le diverse fasi della procedura prevista dal sistema, che consentono di predisporre:

- documentazione amministrativa;
- documentazione tecnica;
- offerta economica:
- dettaglio dell'offerta economica.

Ciascun documento deve quindi essere caricato sul Sistema attraverso l'apposita procedura di upload, seguendo scrupolosamente le specifiche istruzioni riportate nei paragrafi successivi.

Tutta la documentazione richiesta, di carattere amministrativo, tecnico ed economico, dovrà essere presentata in lingua italiana.

# **ART. 5.1 - ABILITAZIONE LOTTI**

I Concorrenti che intendono presentare offerta, entro il termine previsto dal TIMING DI GARA (*Fine periodo per l'abilitazione lotti*), devono definire - all'interno della scheda di gara di riferimento, nell'apposita sezione "Abilitazione lotti" - la relativa forma di partecipazione.

I concorrenti che intendono presentare un'offerta in R.T.I. o con l'impegno di costituire un R.T.I., ovvero in Consorzi, infatti, entro il termine previsto dal timing di gara (*Fine periodo per l'Abilitazione Lotti*) devono definire a sistema tale modalità di partecipazione. L'impresa mandataria o capogruppo, o designata tale, dovrà quindi impostare nella maschera di "Abilitazione lotti" (raggiungibile dalla scheda di gara) gli operatori facenti parte del raggruppamento (ciascuno con il proprio ruolo).

## **ART. 6 - DEPOSITO TELEMATICO DOCUMENTAZIONE AMMINISTRATIVA E TECNICA E ALTRA DOCUMENTAZIONE**

## **Documentazione Amministrativa**

Entro il termine previsto dal timing di gara, l'Operatore concorrente deve depositare sul sistema (upload), collegandosi alla propria area riservata dell'albo fornitori della scrivente Stazione Appaltante, nell'apposito spazio *Doc. Gara > Amministrativa***,** la documentazione indicata nel capitolato di gara.

**Tutti i file della documentazione amministrativa dovranno essere contenuti in un file .zip (si specifica che l'unica estensione ammessa per la cartella compressa è .zip) e ciascuno di essi dovrà avere formato .pdf. Il file .zip dovrà essere firmato digitalmente e marcato temporalmente (la sua estensione finale sarà allora .tsd) e potrà avere una dimensione massima di 32 Mb.**

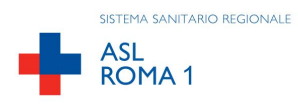

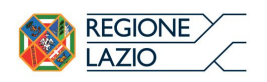

La firma digitale e la marcatura temporale apposte sulla cartella .zip equivalgono alla apposizione delle stesse su ogni singolo file contenuto nella medesima cartella .zip. La firma digitale e la marcatura temporale dovranno essere necessariamente apposte sulla cartella .zip entro il termine ultimo di deposito della documentazione richiesta (vedi al proposito il Timing di gara).

L'upload di tale documentazione dovrà essere eseguito avvalendosi dell'apposita voce giustificativa "Documentazione Amministrativa" predisposta nella sezione denominata "Doc.Gara" -> "Amministrativa" presente all'interno della scheda di gara di riferimento.

Al termine di tale processo il sistema genererà una PEC di avvenuto esito positivo di acquisizione.

In caso di partecipazione in Raggruppamento Temporaneo di Imprese e/o Consorzio:

- costituendo: la cartella .zip contenente la documentazione amministrativa dovrà essere sottoscritta, con apposizione della firma digitale, sia dal legale rappresentante/procuratore della/e mandante/i sia dal legale rappresentante/procuratore della mandataria. L'impresa designata quale futura mandataria/capogruppo provvederà poi a marcare temporalmente e a caricare la cartella .zip a sistema;
- costituito: la cartella .zip contenente la documentazione amministrativa dovrà essere sottoscritta, con apposizione della firma digitale, dal solo legale rappresentante/procuratore dell'impresa mandataria, il quale provvederà anche a marcarla temporalmente e a caricarla a sistema.

### **Documentazione Tecnica**

Entro il termine previsto dal timing di gara, l'Operatore concorrente deve depositare sul sistema (upload), collegandosi alla propria area riservata dell'albo fornitori della scrivente Stazione Appaltante, nell'apposito spazio *Doc. Gara > Tecnica*, la documentazione tecnica indicata nel capitolato di gara.

**Tutti i file della documentazione tecnica dovranno essere contenuti in un file .zip (si specifica che l'unica estensione ammessa per la cartella compressa è .zip) e ciascuno di essi dovrà avere formato .pdf. Il file .zip dovrà essere firmato digitalmente e marcato temporalmente (la sua estensione sarà allora .zip.tsd) e potrà avere una dimensione massima di 32 Mb.**

La firma digitale e la marcatura temporale apposte sulla cartella .zip equivalgono alla apposizione delle stesse su ogni singolo file contenuto nella medesima cartella .zip. La firma digitale e la marcatura temporale dovranno essere necessariamente apposte sulla cartella .zip entro il termine ultimo di deposito della documentazione richiesta (vedi al proposito il Timing di gara).

L'upload di tale documentazione dovrà essere eseguito avvalendosi dell'apposita voce giustificativa "Documentazione Tecnica" predisposta nella sezione denominata "Doc. Gara"-"Tecnica", presente all'interno della scheda di gara di riferimento.

Al termine di tale processo il sistema genererà una PEC di avvenuto esito positivo di acquisizione.

In caso di partecipazione in Raggruppamento Temporaneo di Imprese e/o Consorzio:

- costituendo: la cartella .zip contenente la documentazione tecnica dovrà essere sottoscritta, con apposizione della firma digitale, sia dal legale rappresentante/procuratore della/e mandante/i sia dal legale rappresentante/procuratore della mandataria. L'impresa designata quale futura mandataria/capogruppo provvederà poi a marcare temporalmente e a caricare la cartella .zip a sistema;

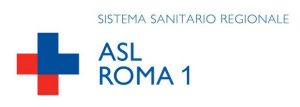

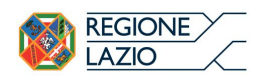

- costituito: la cartella .zip contenente la documentazione tecnica dovrà essere sottoscritta, con apposizione della firma digitale, dal solo legale rappresentante/procuratore dell'impresa mandataria, il quale provvederà anche a marcarla temporalmente e a caricarla a sistema.

### **ART. 7 - DEPOSITO TELEMATICO OFFERTA ECONOMICA (MODALITÀ DI COMPILAZIONE, SALVAGUARDIA, TRASPARENZA E INVIOLABILITÀ DELL'OFFERTA TELEMATICA)**

La presentazione dell'offerta economica telematica dovrà avvenire come di seguito riportato.

La gara verrà svolta con procedura telematica che prevede un sistema di ricezione delle offerte con marcatura temporale certificata a garanzia della regolarità del procedimento. Le offerte vengono inviate al sistema quando sono già immodificabili; con un timing di gara che garantisce, in maniera assoluta, l'inviolabilità dell'offerta.

L'offerta economica deve essere formulata compilando due distinti documenti:

- **1.** Il file "*SchemaOfferta\_.xls*" generato e scaricato dalla piattaforma OFFERTA ECONOMICA TELEMATICA (vedi infra) e contenente solo il prezzo complessivo offerto;
- 2. Dettaglio dell'Offerta economica (allegato n. 8), riportante tutte le altre informazioni necessarie.

# **OFFERTA ECONOMICA TELEMATICA**

A partire dalla data e ora previste dal Timing alla seguente voce: "*Data e ora in cui viene messo a disposizione lo schema per la formulazione dell'offerta economica telematica*", viene resa disponibile, nella scheda di gara presente sul sito (step "Offerta economica"), la funzione per generare (genera) e scaricare (download) un foglio di lavoro informato excel "*SchemaOfferta\_.xls"*. Questo foglio di lavoro costituisce la scheda di offerta e, pertanto, non può essere modificato pena l'esclusione.

La compilazione dell'offerta è effettuata secondo le seguenti fasi:

Lo schema di offerta deve essere compilato dall'Operatore concorrente in modalità off line (vale a dire direttamente sul PC del concorrente stesso senza che alcun file giunga al sistema), mediante inserimento, all'interno della cella gialla posta sotto la colonna "Offerta", del **prezzo complessivo annuale offerto (IVA esclusa).** Si precisa che:

- la cella della colonna "Offerta" deve contenere esclusivamente un valore numerico;
- il numero massimo di cifre decimali da inserire per la formulazione del prezzo offerto è 2 (due);
- non è possibile inserire 0 (zero) come prezzo di offerta;
- il sistema procederà a calcolare in automatico la graduatoria tenendo conto del prezzo complessivo offerto;
- nella compilazione dell'offerta, si consiglia di porre attenzione al prezzo vincolante posto a base d'asta perché l'inserimento di un importo superiore comporterà l'esclusione dalla graduatoria di gara dell'offerta non congrua;

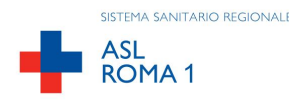

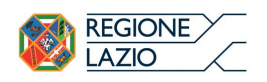

Dopo aver debitamente compilato e salvato l'offerta economica, il foglio excel dovrà essere firmato digitalmente e, su quest'ultimo file precedentemente firmato digitalmente, dovrà essere apposta la marca temporale certificata **(entro il termine perentorio previsto dal timing).**

In caso di partecipazione in Raggruppamento temporaneo di Imprese, Consorzio, GEIE

- costituendo: il file dell'offerta economica dovrà essere sottoscritto, con apposizione della firma digitale, sia dalla/e mandante/i sia dalla mandataria. La marcatura temporale al file andrà apposta dalla sola mandataria e la stessa provvederà al caricamento del file a sistema;
- costituito: il file dell'offerta economica dovrà essere sottoscritto, con apposizione della firma digitale, e marcato temporalmente dalla sola impresa mandataria, la quale provvederà anche a caricarlo a sistema.

Il risultato finale delle sopraddette operazioni dovrà essere un singolo file con **estensione .tsd**.

### **ATTENZIONE:**

 **Alcuni software di marcatura temporale propongono di default la generazione di due file separati (un .p7m e un .tsr o .tst o altra estensione). Occorrerà quindi impostare il software di marcatura temporale in modo da generare un unico file. tsd.**

Questo file verrà quindi depositato sul PC dell'Operatore concorrente e vi stazionerà in attesa del caricamento in piattaforma.

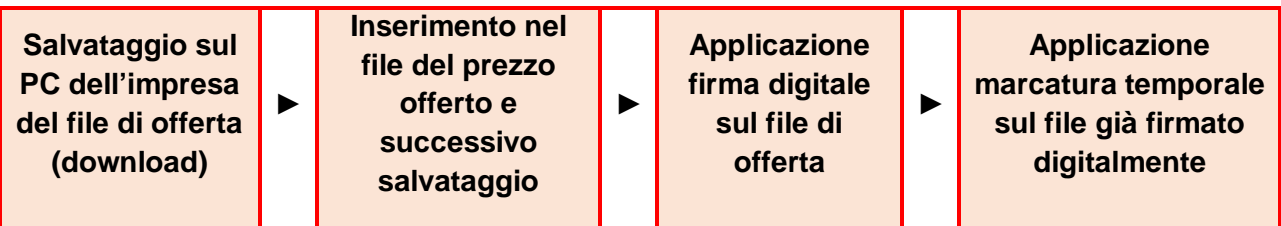

## **La sola firma digitale non è sufficiente a produrre l'offerta telematica.**

Non è possibile rinominare il file "*offerta*" o inserire all'interno del nome spazi, caratteri accentati e caratteri speciali quali ()?|!,.:/\&% ~ ecc., **nè convertire il file in altri formati**.

Il concorrente, entro il termine previsto dal Timing di gara, **deve inserire** nel sistema, nell'apposito campo presente nella scheda "Offerta economica" della gara, **il numero identificativo (numero di serie) della marca temporale** precedentemente apposta al file firmato digitalmente dell'offerta economica e procedere al suo salvataggio. Al termine di tale processo il sistema genererà una PEC di avvenuto esito positivo di acquisizione.

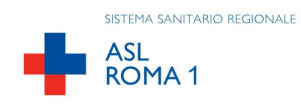

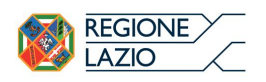

Tale operazione consente di individuare univocamente l'offerta economica, firmata e marcata entro il termine previsto dal timing di gara, che dovrà essere caricata successivamente sul portale.

# **L'eventuale discordanza del numero di serie inserito con quello presente nella marcatura temporale del file caricato sul sistema sarà causa di esclusione dell'offerta dalla gara.**

Il mancato caricamento del numero seriale e/o qualunque errore di caricamento concernente il numero seriale e/o qualunque problema che non renda univoca l'identificazione tramite numero seriale comporta l'inammissibilità dell'offerta e quindi l'esclusione della gara.

**Si precisa che è obbligatorio, entro il termine indicato nel Tming, l'inserimento a sistema UNICAMENTE del numero seriale di marcatura temporale dell'offerta economica telematica (file excel generato e scaricato dalla piattaforma) e NON del numero seriale di marcatura temporale della cartella .zip contenente il dettaglio dell'offerta economica.**

L'Operatore concorrente dovrà trasferire sul Sistema il file generato e salvato sul proprio PC, solo quando si aprirà il periodo di upload (**TIMING**).

Per ciò che concerne l'operazione di trasferimento del file sul server, l'Operatore concorrente dovrà:

*a.*collegarsi all'indirizzo https://app.albofornitori.it/alboeproc/albo\_aslroma1 e procedere ad un accesso con i propri dati identificativi;

*b.*accedere alla scheda di gara attraverso la voce "*Proc. d'acquisto*" del menù Eprocurement, cliccando poi sull'apposita icona raffigurante una lente d'ingrandimento;

*c.* inviare il file utilizzando gli appositi campi presenti nella scheda *Offerta economica*. Il concorrente in possesso del file .tsd deve caricarlo a sistema cliccando su "Upload file di offerta." Al termine di tale processo il sistema genererà una PEC di avvenuto esito positivo di acquisizione

Alla chiusura del periodo di upload, nel sistema sarà disponibile l'offerta economica "*in busta chiusa"* (sealedbid). Il sistema effettuerà quindi un controllo per vagliare la corrispondenza tra l'identificativo (numero seriale della marca temporale) previamente comunicato e quello rilevato sul file di offerta depositato in piattaforma, nonché il rispetto del termine perentorio di presentazione delle offerte e la presenza e la validità dei certificati di firma e marca. Al momento dell'apertura delle buste il sistema redige in automatico la graduatoria di gara, tenendo conto dei punteggi tecnici assegnati dalla Commissione.

**La conferma dell'esito di gara è condizionata al successivo controllo e all'analisi dettagliata dei singoli prezzi unitari offerti.**

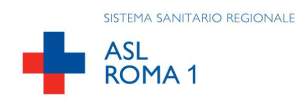

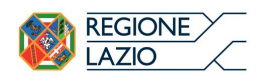

Nel periodo di inizio e fine upload nessuna offerta può essere modificata in quanto il termine previsto per la firma e la marcatura temporale è già scaduto. L'offerta è infatti modificabile solo durante il periodo di permanenza del file nel sistema del concorrente, che ne è direttamente responsabile, e prima del termine previsto per la firma e la marcatura temporale.

Pertanto, l'offerta non è più modificabile dopo l'upload, quando viene presa in carico dal sistema, divenendo inviolabile.

La responsabilità della segretezza dell'offerta rimane quindi in capo al concorrente stesso e all'ente certificato per la firma digitale, sollevando da qualsiasi responsabilità l'Azienda e il Gestore.

# **CAUSE DI ESCLUSIONE DELL'OFFERTA ECONOMICA TELEMATICA**

Saranno escluse le offerte in aumento rispetto alla base d'asta.

Saranno, altresì, escluse le offerte, che risultino condizionate, contenenti riserve e/o espresse in modo indeterminato, tali da non poterne desumere con certezza la volontà dell'offerente. Verranno, inoltre, automaticamente escluse dalla gara le offerte:

- ➢ che presentino una marcatura temporale successiva rispetto al termine perentorio previsto per
- la chiusura dell'offerta;
- ➢ per le quali non si è proceduto all'inserimento a sistema del numero seriale della marcatura temporale;
- ➢che presentino un numero di serie diverso, identificativo univoco, rispetto a quello precedentemente comunicato al sistema;
- ➢prive di firma digitale e/o di marcatura temporale.

Quanto previsto in materia di compilazione, presentazione, valore e sottoscrizione dell'offerta è tassativo: ogni inosservanza di una o più delle prescrizioni, formali e sostanziali, così come l'apposizione di qualsiasi clausola o condizione comporterà l'esclusione dalla gara.

## **Dettaglio di offerta**

Nei tempi previsti dal Timing di gara le imprese partecipanti dovranno caricare, nello spazio della scheda di gara *Doc. Gara > Ulteriore* il Dettaglio dell'offerta economica (Allegato n.8), predisposto secondo le indicazioni presenti nel Disciplinare Amministrativo.

**Tutti i file di dettaglio dell'offerta economica dovranno essere contenuti in un file .zip (si specifica che l'unica estensione ammessa per la cartella compressa è .zip) e ciascuno di essi dovrà avere formato .pdf. Il file .zip dovrà essere firmato digitalmente e marcato temporalmente (la sua estensione finale sarà allora .tsd) e potrà avere una dimensione massima di 32 Mb.**

La firma digitale e la marcatura temporale dovranno essere necessariamente apposte sulla cartella .zip entro il termine ultimo perentorio previsto dal Timing di gara.

La firma digitale e la marcatura temporale apposte sulla cartella .zip equivalgono alla apposizione delle stesse su ogni singolo file contenuto nella medesima cartella .zip.

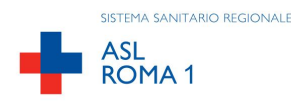

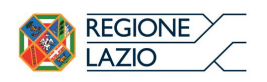

L'upload di tale documentazione dovrà essere eseguito avvalendosi dell'apposita voce giustificativa "Dettaglio di Offerta Economica" predisposta nella sezione denominata "Doc. Gara"->"Ulteriore", attivata all'interno della scheda di gara di riferimento. Al termine di tale processo il sistema genererà una PEC di avvenuto esito positivo di acquisizione.

In caso di partecipazione in Raggruppamento Temporaneo di Imprese e/o Consorzio:

- costituendo: la cartella .zip dovrà essere sottoscritta, con apposizione della firma digitale, sia dal legale rappresentante/procuratore della/e mandante/i sia dal legale rappresentante/procuratore della mandataria. L'impresa designata quale futura mandataria/capogruppo provvederà poi a marcare temporalmente e a caricare la cartella .zip a sistema;
- costituito: la cartella .zip dovrà essere sottoscritta, con apposizione della firma digitale, dal solo legale rappresentante/procuratore dell'impresa mandataria, il quale provvederà anche a marcarla temporalmente e a caricarla a sistema.

N.B.: L'importo complessivo annuale esplicitato nel prefato Dettaglio dovrà necessariamente corrispondere all'importo totale annuale contenuto nel file di offerta economica telematica (*SchemaOfferta\_.xls*).

# **ART. 8- RICHIESTA DI CHIARIMENTI**

Per qualsiasi chiarimento circa le modalità di esecuzione della procedura o per eventuali delucidazioni è attivato un apposito spazio condiviso denominato "*Chiarimenti*", accessibile all'interno della sezione "Eprocurement-Proc. d'acquisto", richiamando la procedura di cui trattasi.

Le richieste di chiarimento dovranno essere inoltrate solo ed esclusivamente tramite il canale sopra richiamato, entro il termine indicato nel "Timing di Gara" alla voce "*Termine ultimo per la richiesta di chiarimenti*". Il concorrente potrà prendere visione delle risposte alle richieste di chiarimento nel predetto ambiente.

Le domande e le relative risposte saranno raccolte in un verbale che, nella data e ora previsti dal precedente timing di gara (in conformità a quanto disposto dall'art. 74, comma 4, e 79, comma 3 lettera a) del D.Lgs. 50/2016 – al più tardi sei giorni prima della scadenza del termine stabilito per la ricezione dell'offerta) sarà pubblicato nell'apposito spazio "Doc.gara-Allegata", e sarà parte integrante della normativa contrattuale e di gara.

L'Azienda utilizzerà l'ambiente "Chiarimenti" per eventuali comunicazioni ai partecipanti in pendenza del termine di deposito delle offerte.

Rimane a carico degli operatori economici concorrenti, l'onere di monitorare tale spazio condiviso al fine di prendere contezza di quanto sopra riportato.

Le comunicazioni individuali ai concorrenti, quando necessarie, potranno essere trasmesse agli indirizzi di posta elettronica, se certificata, indicati in istanza di ammissione.

N.B. La stazione appaltante utilizzerà – per l'invio delle comunicazioni dalla piattaforma – l'indirizzo di posta elettronica certificata inserito in sede di iscrizione all'albo fornitori telematico della Stazione Appaltante. Si consiglia perciò di verificare la presenza e la correttezza dell'indirizzo mail di posta certificata inserito nell'apposito campo.